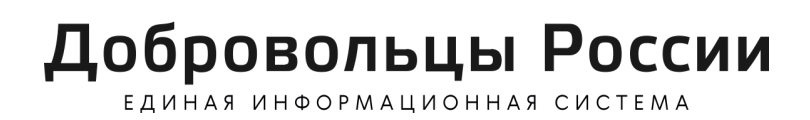

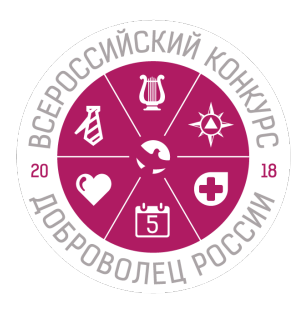

# **Инструкция по подаче заявки на Всероссийский конкурс «Доброволец России - 2018» в Единой информационной системе «Добровольцы России»**

## **Описание Единой информационной системы «Добровольцы России»**

Единая информационная система «Добровольцы России» - основной волонтерский интернет-ресурс в России, созданный в рамках исполнения перечня поручений Президента Российской Федерации от 4 мая 2017 года № Пр-889 по итогам IV медиафорума «Правда и справедливость», проведенного Общероссийским народным фронтом 3 апреля 2017 года. Система закреплена в Федеральном законе от 5 февраля 2018 г. N 15-ФЗ «О внесении изменений в отдельные законодательные акты Российской Федерации по вопросам добровольчества (волонтерства)». Формирование и ведение Системы осуществляется Федеральным агентством по делам молодежи (Росмолодежь), оператором Системы выступает Ассоциация волонтерских центров.

К настоящему моменту Система разработана и размещена по адресу: добровольцыроссии.рф. По состоянию на июнь 2018 года в Системе зарегистрировано более 135 000 человек, 3000 организаций и 2000 мероприятий.

Основной целью Единой информационной системы «Добровольцы России» является создание удобной системы вовлечения человека в волонтерство и информационно-аналитической системы сопровождения добровольческой деятельности в России.

Система позволяет объединить различные запросы и предложения со стороны добровольцев и организаций в рамках одного ресурса, что позволяет всем гражданам, независимо от возраста, места жительства и интересов находить подходящие возможности для оказания волонтерской помощи и самореализации через добровольчество. Помимо этого, Система направлена на активный обмен знаниями и опытом в сфере добровольчества, развитие коммуникаций и обучения добровольцев, сбор статистической и аналитической информации. Система позволяет: осуществлять взаимную оценку волонтеров и организаторов добровольческой деятельности, тем самым формируя рейтинги организаторов и добровольцев в разрезе региона и страны, фиксировать опыт в электронных волонтерских книжках.

Система является единым информационным ресурсом для освещения деятельности волонтеров, в котором размещаются все федеральные новости сферы добровольчества и основная региональная повестка. В дополнение к этому, в 2018 году на базе Системы будет проводится Всероссийской конкурс «Доброволец России - 2018» и создан отдельный раздел, посвященный Году добровольца(волонтера), объявленый в соответствии с Указом Президента Российской Федерации от 06.02.2018 №583 «О проведении в Российской Федерации Года добровольца (волонтера)».

Актуальная презентация системы: https://drive.google.com/file/d/1XE9atNInyyNef3EilQ822aoFGi\_PMEWK/view

## **Схема подачи заявки на конкурс через Единую информационную систему «Добровольцы России»**

*1. Человек заходит на сайт добровольцыроссии.рф*

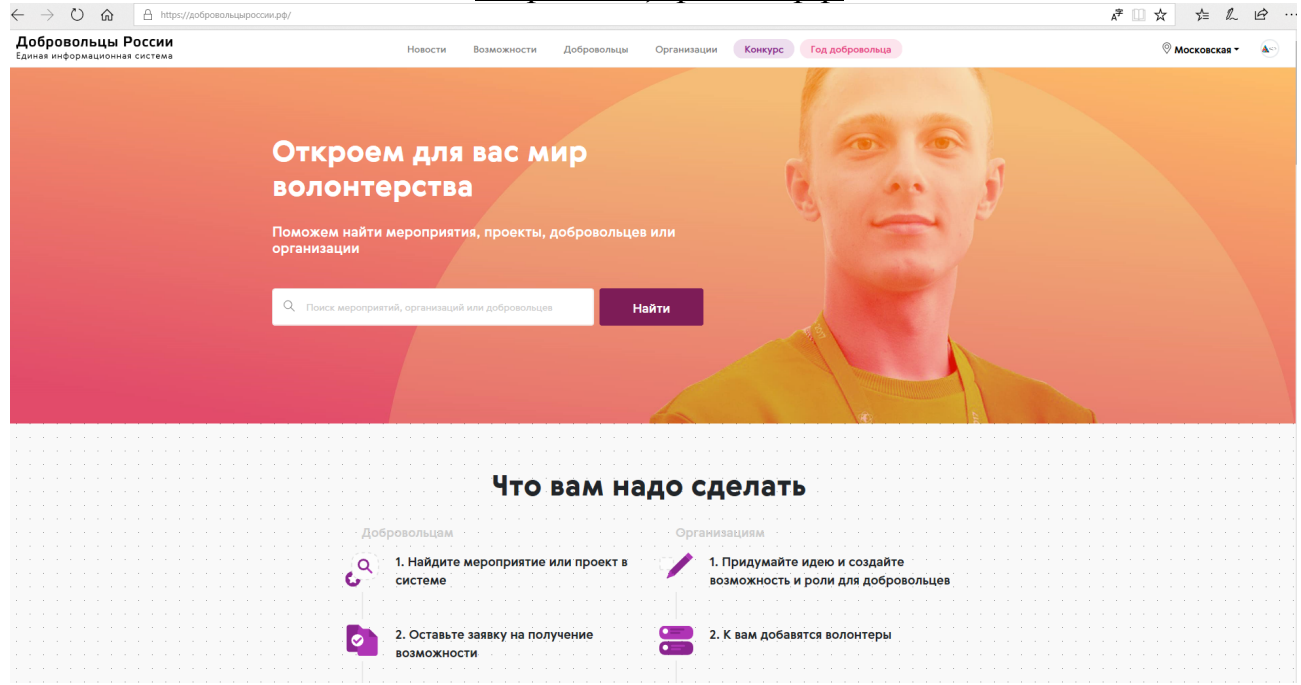

## *2. Человек переходит в раздел «Конкурс»* https://добровольцыроссии.рф/contests/2018/dobrovolec

Главная страница конкурса содержит:

- Кнопка «Подать заявку»;
- Краткая информация о конкурсе и программе акселерации проектов;
- Информация о номинациях, кто может принять участие и что получает победитель;
- Информация о поданных заявках, каталог и карта проектов;
- Информация об этапах конкурса;
- Информация о последних поданных проектах;
- Ссылка на каталог проектов и карту проектов;
- Информация о победителях 2017 года;
- Организаторы конкурса.

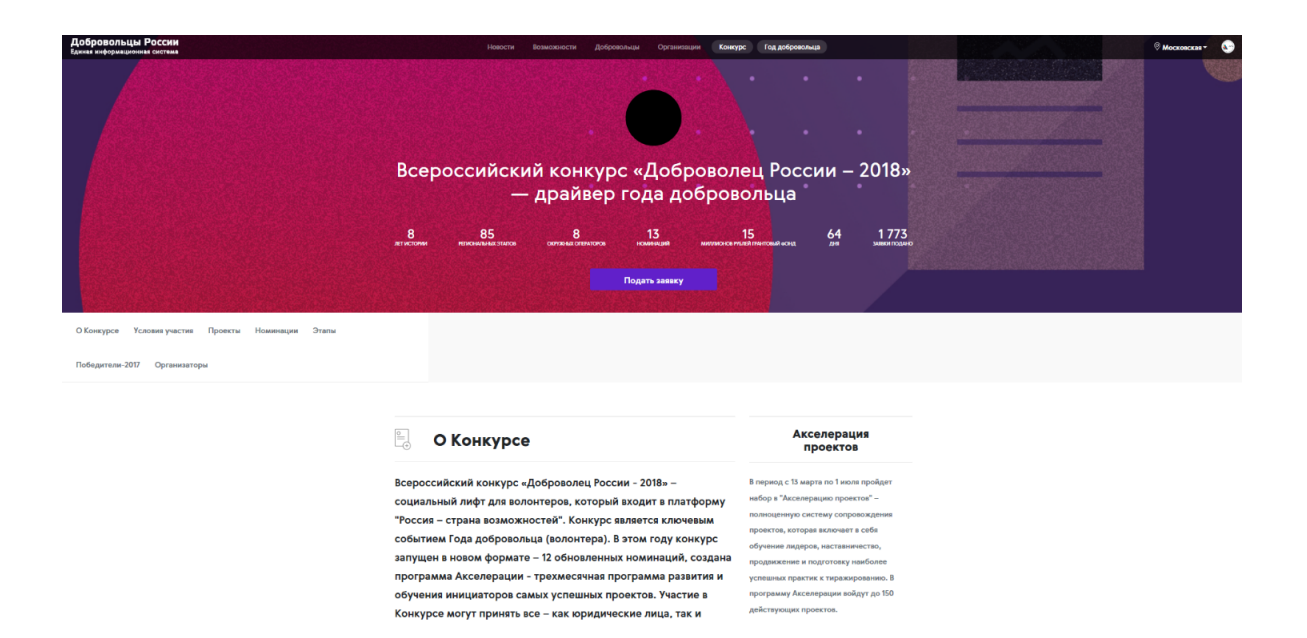

Страница с подробной информацией о конкурсе содержит:

- Подробное описание конкурса;
- Информацию про региональные этапы: кто, когда проводят и контакты организаторов;
- Информация про окружных операторов;
- Положение конкурса;
- Презентация конкурса;
- Афиша конкурса;
- Список самых часто задаваемых вопросов и ответы на них;
- Форма обратной связи.

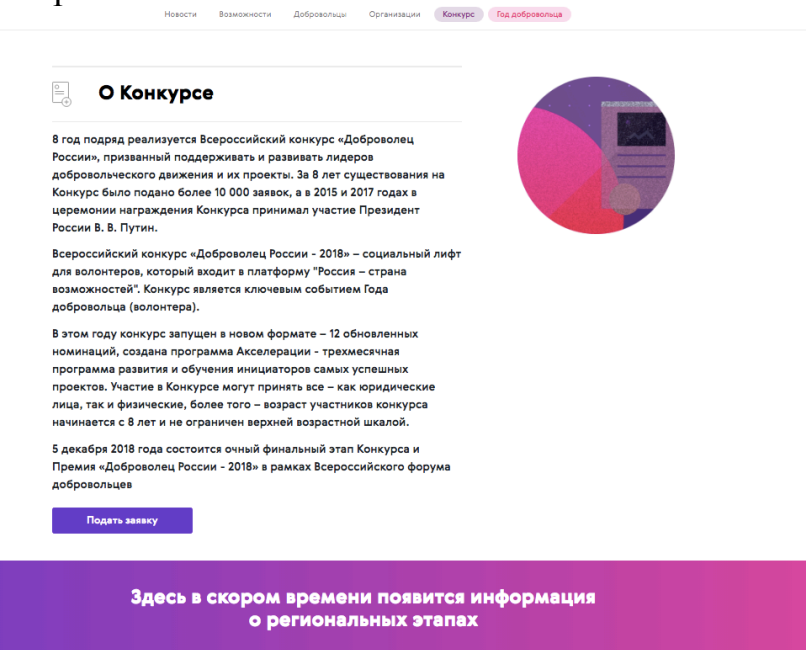

*3. Подача проекта на конкурс - после клика на кнопку «Подать заявку»*

а) Доброволец (представитель организации) проходит авторизацию в системе: Если пользователь зарегистрирован, то вводит email , пароль и переходит к форме регистрации проекта.

Если нет, то он проходит процедуру регистрации в системе, после чего ему становится доступна возможность подачи проекта на конкурс. !!!Добровольцы могут регистрироваться в системе без модерации, все организации проходят модерацию в течение 1 рабочего дня.

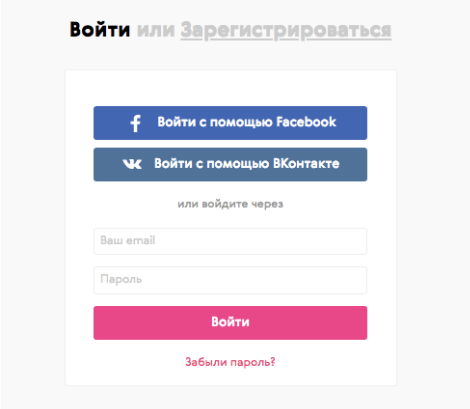

б) После авторизации становится доступна возможность создания или выбора проекта.

!!!Проект создается в системе, как отдельная сущность, с которой пользователь может работать не только в рамках конкурса. Пользователь может создать несколько проектов, но только один подать на конкурс. В рамках проекта можно создавать мероприятия, находить волонтеров, партнеров, публиковать новости проекта.

Один пользователь может подать один проект в одной номинации.

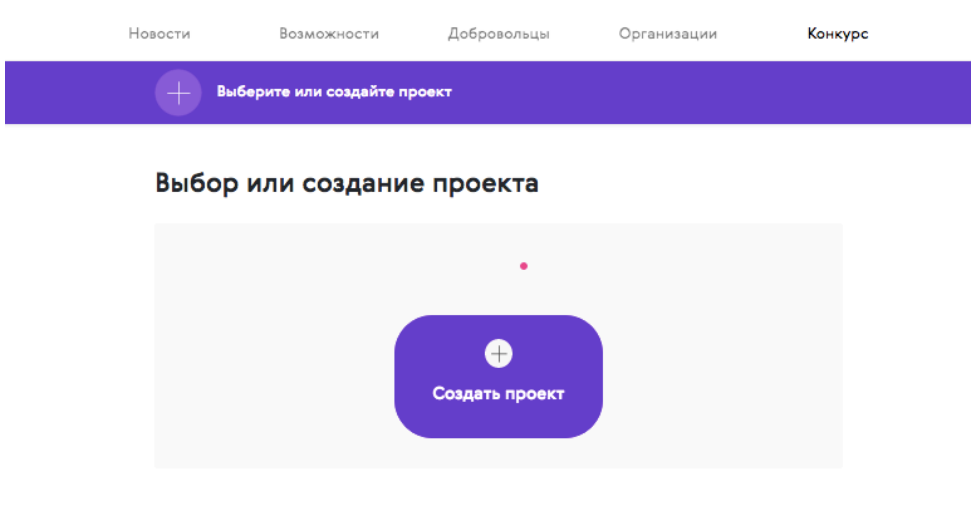

В настоящий момент для подачи заявки на конкурс человеку необходимо пошагово заполнить:

- основную информацию о проекте, которая будет опубликована на странице проекта;
- информацию о себе или об организации;
- информацию о проекте для конкурса.

В системе предусмотрено несколько форм регистрации:

- Для добровольцев от 8 до 14 лет;
- Для добровольцев от 14 до 18 лет;
- Для добровольцев старше 18 лет;
- Для добровольцев, подающих заявку в номинации «Программа привлечения»;
- Для организаций.

## **Форма регистрации проекта:**

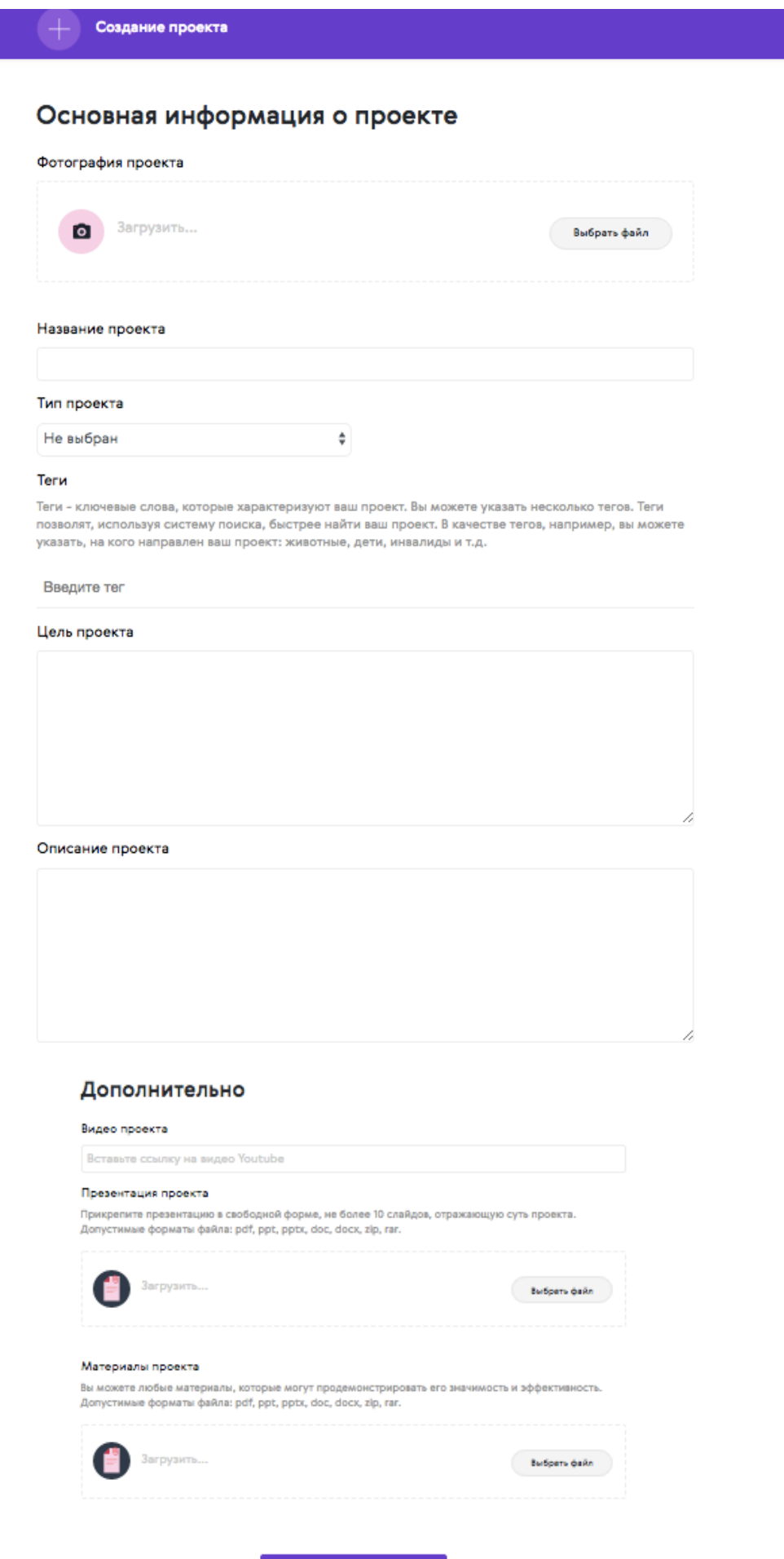

Создать проект

## **Подача проекта на конкурс организацией:**

### 1 шаг –выбор номинации

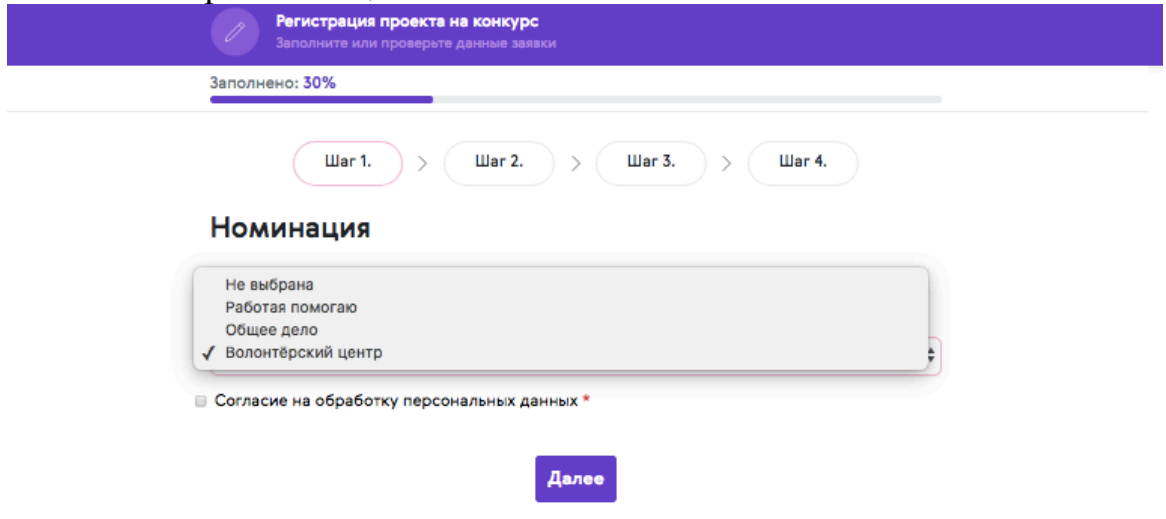

2 шаг – проверка основных данных и дозаполнение информации про организацию

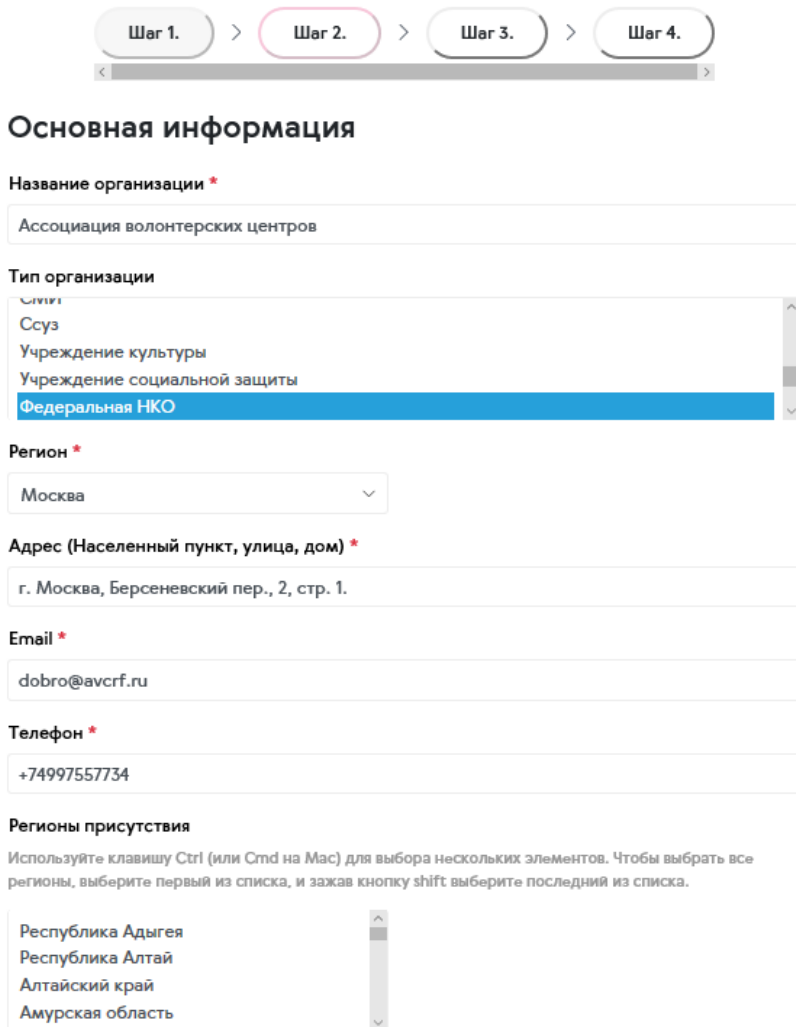

Амурская область

### Социальные сети

#### Вконтакте

https://vk.com/avcrf

### Facebook

https://www.facebook.com/AVCRussia

#### Youtube

https://www.youtube.com/watch?v=bi2wXBzcC4I

### Twitter

https://twitter.com/AVCRF

#### Одноклассники

https://ok.ru/dobrf

#### Instagram

https://www.instagram.com/dobrovrf

#### Web-сайт

http://авц.рф

### Уставные документы

#### Загрузка уставных документов

Допустимые форматы файла: pdf.

%D1%83%D1%81%D1%82%D0%B0%D0%B2\_%D0%B0%D0%B2%D

Выбрать файл

Скачать загруженный файл

## Шаг 3 - Информация о руководителе

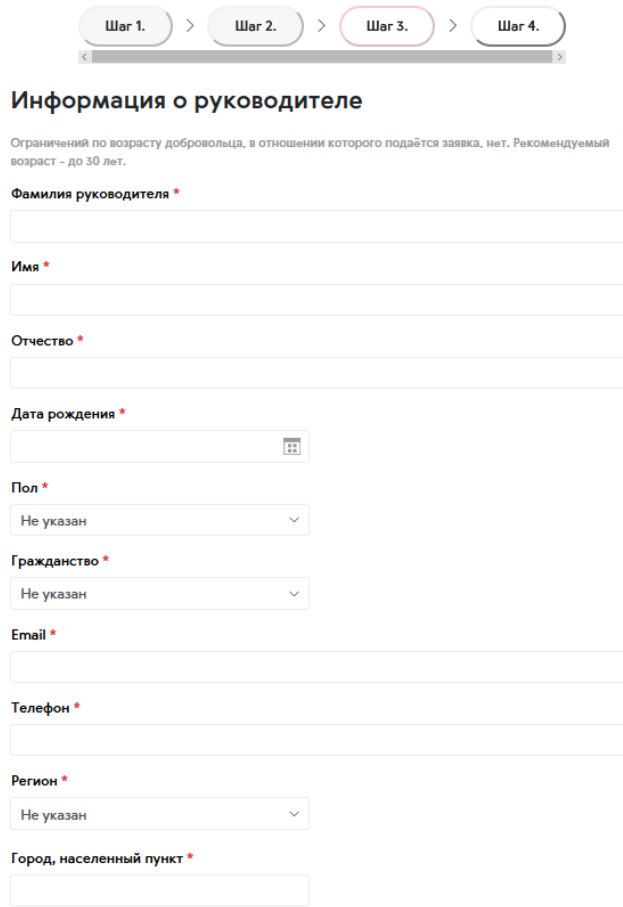

### Образование руководителя

 $+$  Добавить

### Паспорт руководителя

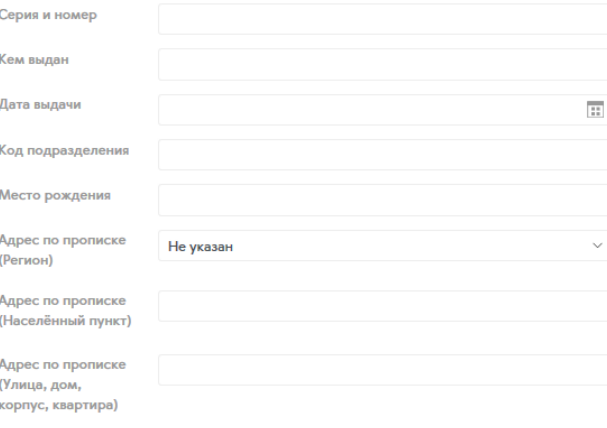

Далее

Шаг 4 - Проверка основной информации о проекте и заполнение полей для подачи проекта на конкурс

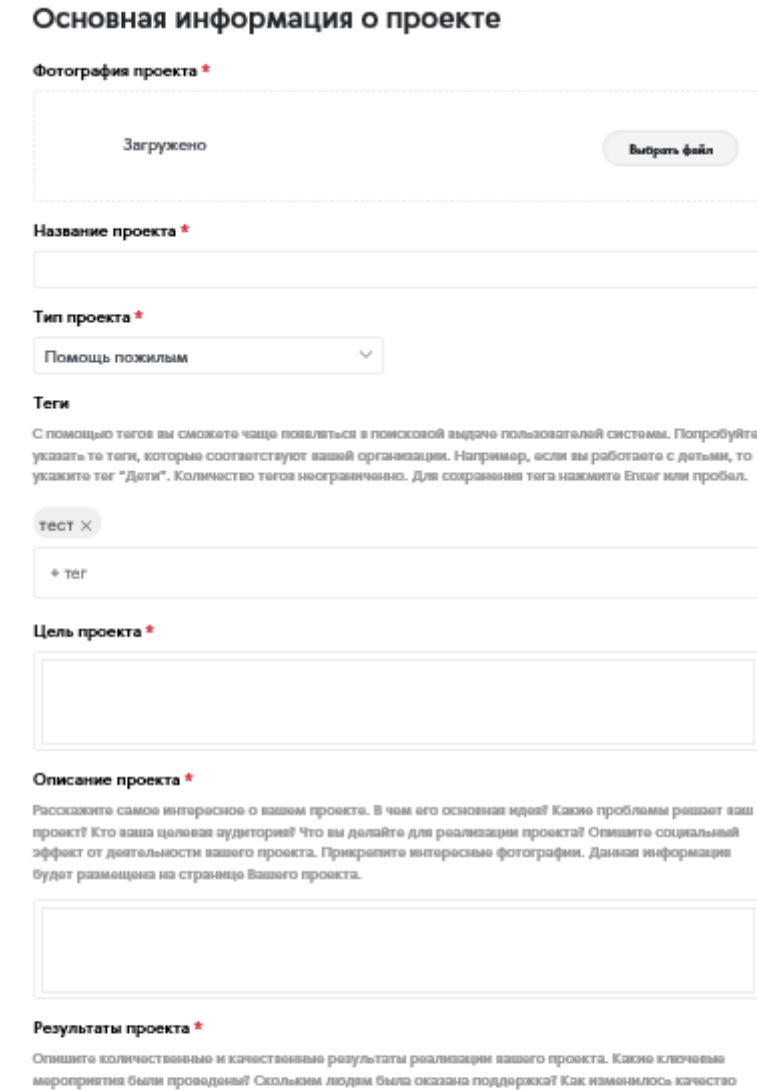

жизни населения? Любые другие результаты, которые могут продемонстрировать значимость и эффективность вашего проекта. Данная информация будет размещена на странице Вашего проекта.

Ссылки на публикации о проекте в СМИ и Интернете

### География проекта

Основной регион реализации проекта \*

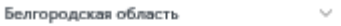

#### Охват проекта

Используйте клавишу Ctrl (или Cmd на Mac) для выбора нескольких элементов.

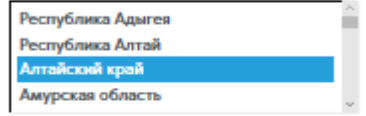

### Актуальность

#### Значимость проекта \*

.<br>Укажите обоснование социальной значимости и остроты проблемы, которую решает проект, результаты<br>исследований и опросов, факты и статистические данные. Отразите, в чем новкана идеи и уникальность проекта.

### Социальный эффект

Социальный эффект от реализации проекта \*

Опишите какие социальные изменения произойдут благодаря реализации вашего проекта? Какие<br>проблемы будут решены? Как повысится качество жизни население?

### Ссылки на страницы проекта

#### Вконтакте

https://vk.com/dobrovrossii

#### Facebook

https://www.facebook.com/dobrovoletsrussia

#### Youtube

https://www.youtube.com/watch?v=bi2wXBzcC4I

### Twitter

https://twitter.com/AVCRF

#### Одноклассники

https://ok.ru/dobrf

#### Instagram

https://www.instagram.com/dobrowf

#### Web-сайт

http://www.example.com

### Результативность

Текущие результаты проекта \*

Достижения и награды проекта \*

### Перспективность

#### Мультипликативность<sup>\*</sup>

Опишите, планируете ли вы тиражировать свой проект? Если да, то как вы планируете распространять опыт реализации проекта в другие регионы.

#### Смета проекта и мероприятия по организации

Скачайте, заполните и прикрепите файл. Обращаем ваше внимание, что победители конкурса получат лычыны, линовики о принрепии с участи основно подписания и с только принималистической политической принимали<br>- грант только в декабре 2018 года. Грант может быть реализован в 2019 году. В связи с этим, необходимо<br>- указа xis, xisx.

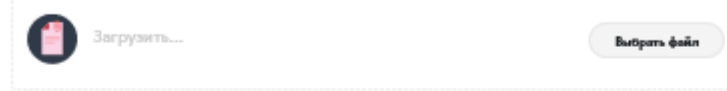

Количественные показатели к маю 2019 года \*

Качественные показатели к маю 2019 года \*

Какая поддержка в реализации проекта вам необходима? \*

Количественные показатели к маю 2019 года \*

Качественные показатели к маю 2019 года \*

Какая поддержка в реализации проекта вам необходима? \*

#### Соответствие опыта и компетенций команды проекта планируемой деятельности \*

Укажите здесь команду проекта: ФИО, должность, опыт в сфере реализации социальных проектов

### Дополнительно

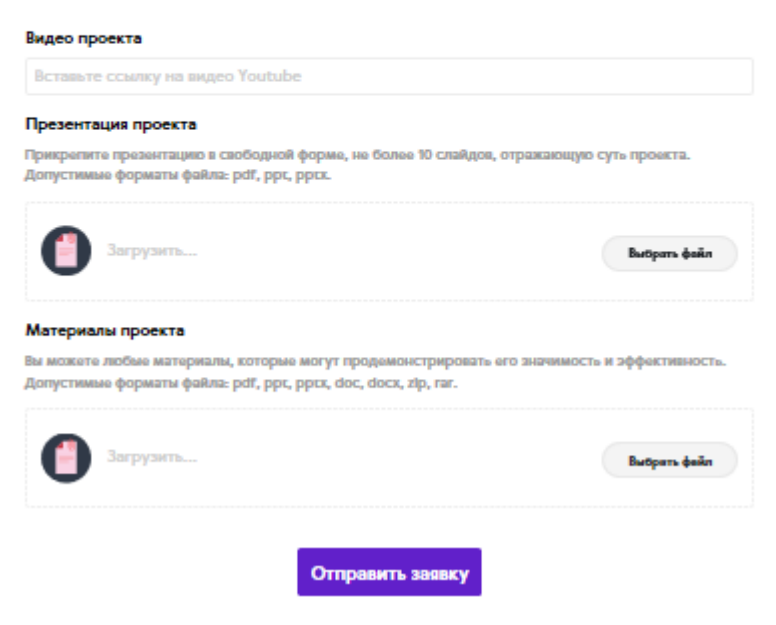

Финальный шаг - отправка проекта на конкурс

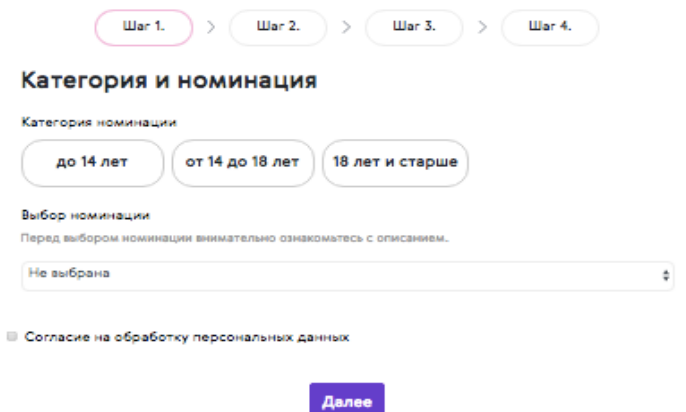

Шаг 2 - Проверка и дозаполнение основной личной информации

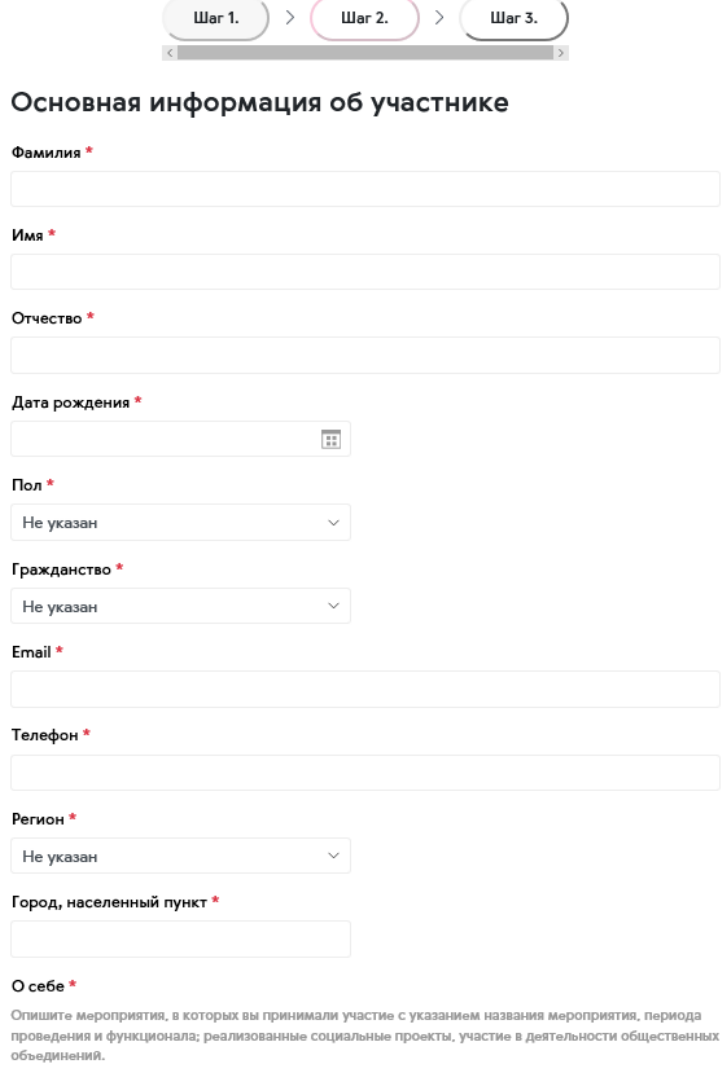

## Шаг 3 - Дозаполнение подробной информации о проекте

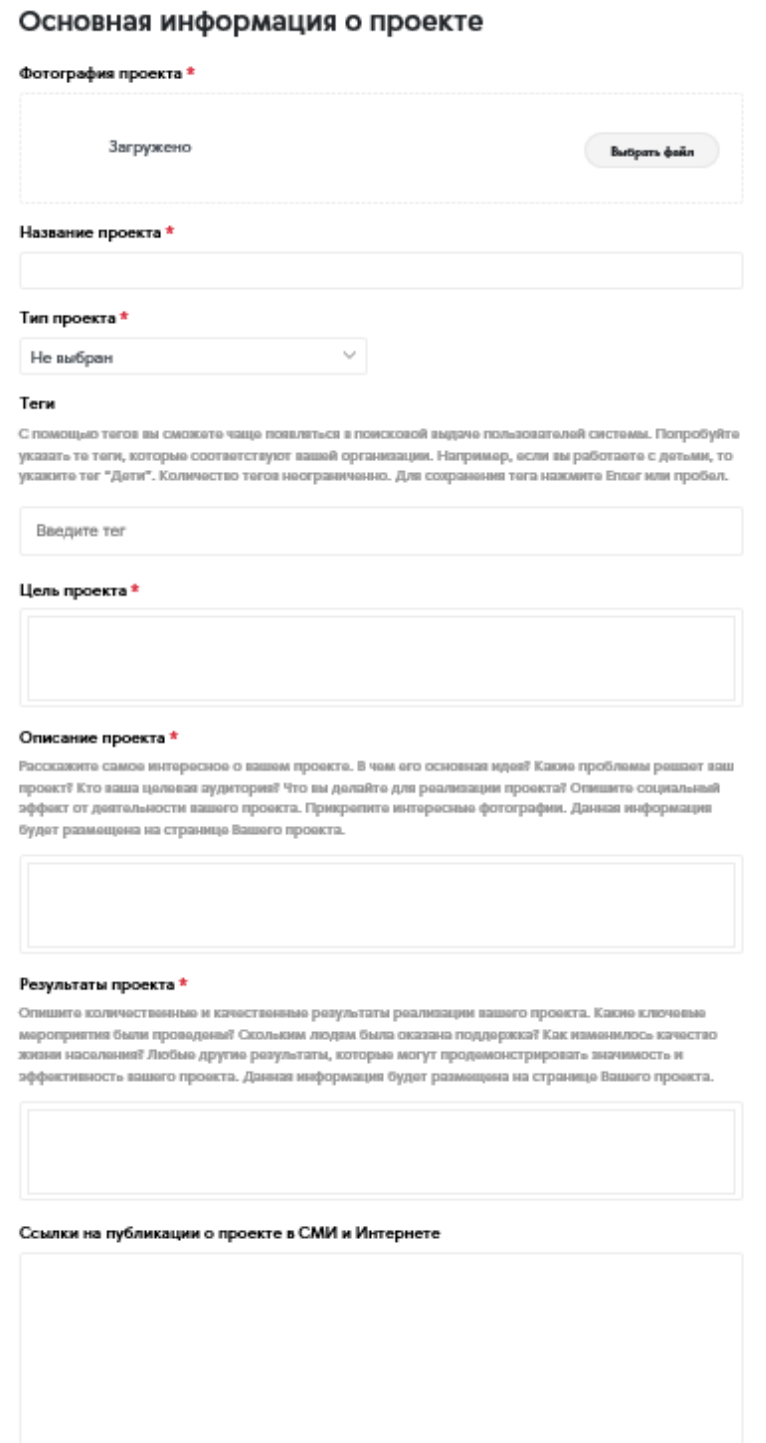

## Финальный шаг - отправка конкурсной заявки

в) После заполнения формы регистрации, заявка отправляется на модерацию. После модерации проект будет размещен в системе: в каталоге проектов и на карте проектов

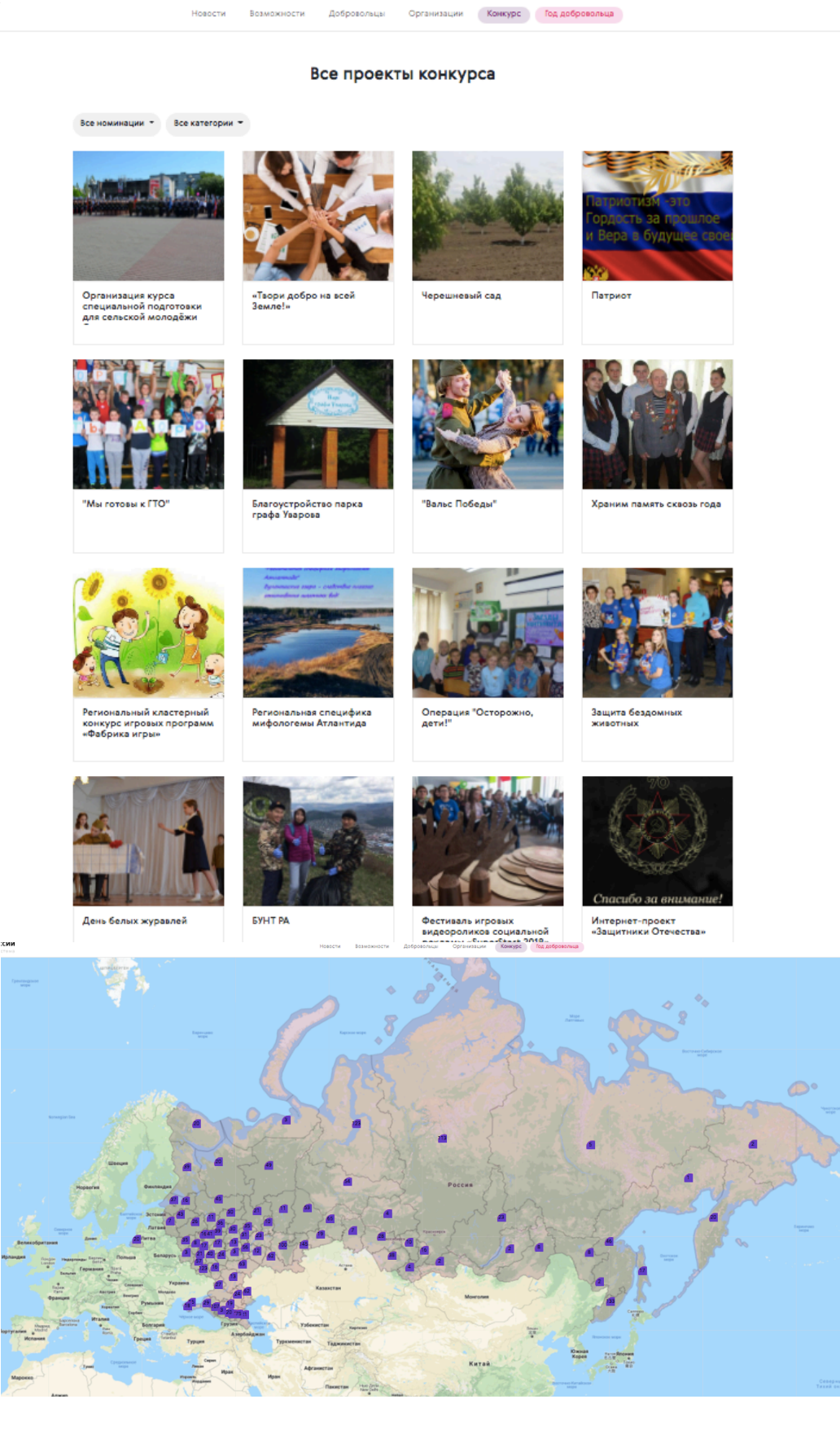

г) Для переподачи заявки на конкурс необходимо перейти в профиль проекта и выбрать «Переподать заявку»

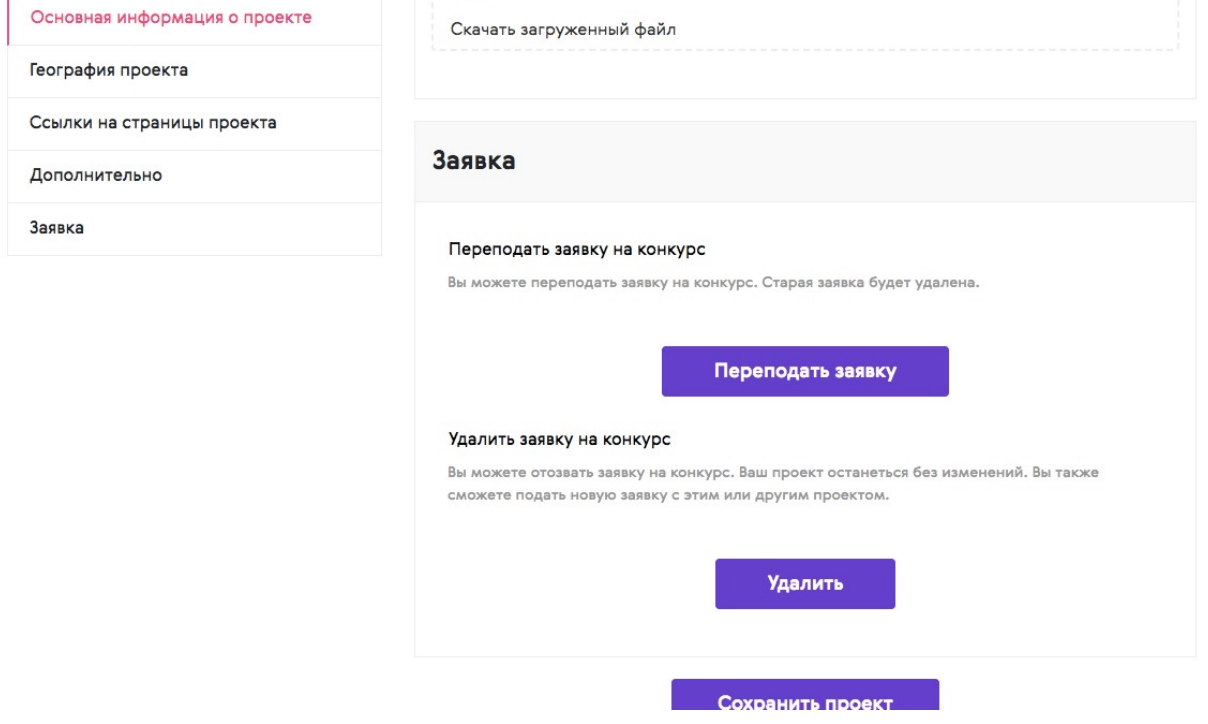

д) Подача проекта на акселерацию осуществляется после отправки конкурсной заявки. Для этого необходимо добавить ссылку на 90 секундное видео с информацией про свой проект.<br>Поздравляем!

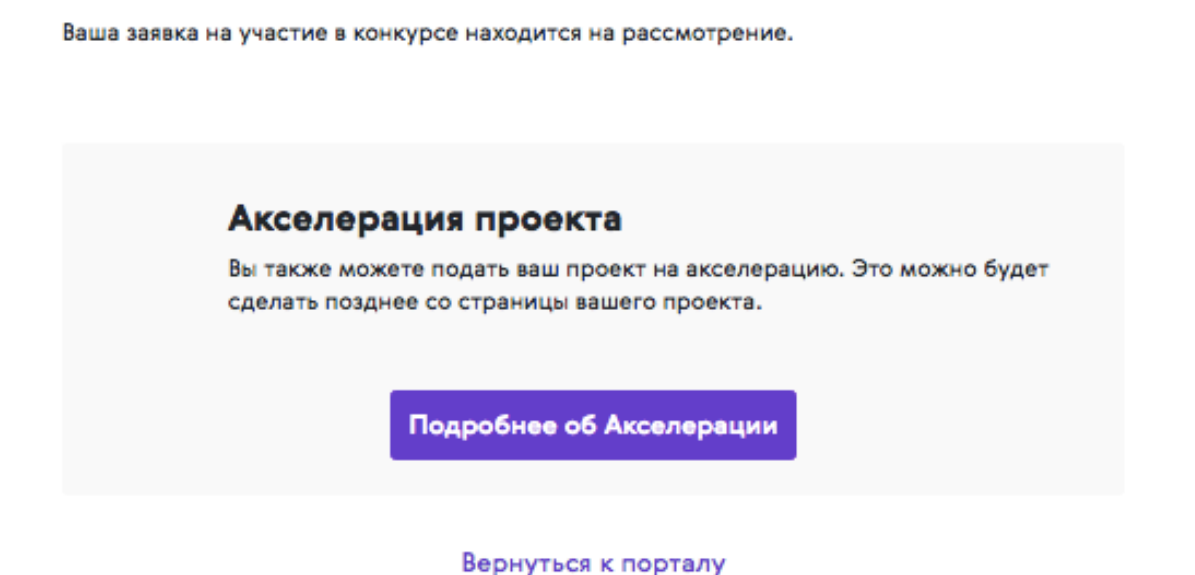

е) Если будут возникать проблемы и дополнительные вопросы, то их можно отправлять на почту konkurs@добровольцыроссии.рф